### **Montering**

- 1. Klargør et SIM-kort, så pinkoden er 1234 eller deaktiveret. Monter kortet i enheden. Enheden har nu 1234 som password eller kører uden password. Kortet vendes som vist nedenfor.
- 2. Tilslut indgange, udgang og strømkabel
- 3. Tilslut strømmen. Først giver enheden et kort bip og så lyser en rød diode. Efter ca. 20 sek. blinker dioden ca. hvert 2. sek., og enheden er klar.
- 4. Tilslut genopladeligt 3,6 V Li-ion batteri.

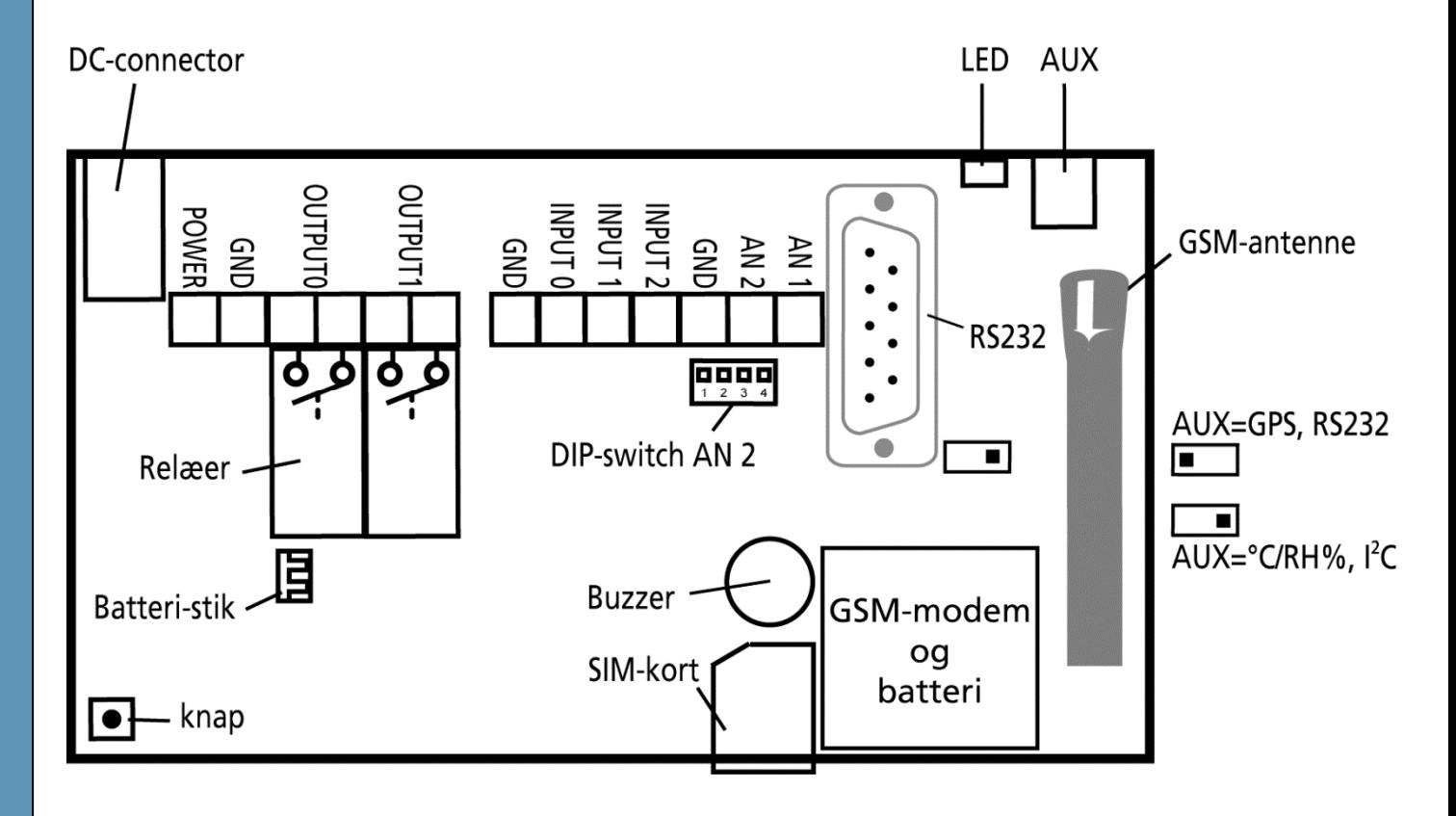

### **GSM-enheden indvendigt**

#### **DIP-switch for analog indgang 2 (AN 2)**

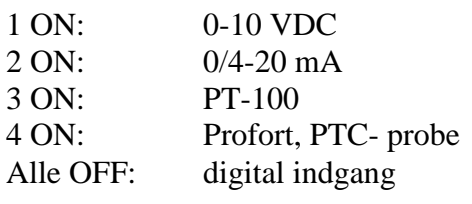

#### **Spænding på ind- og udgange**

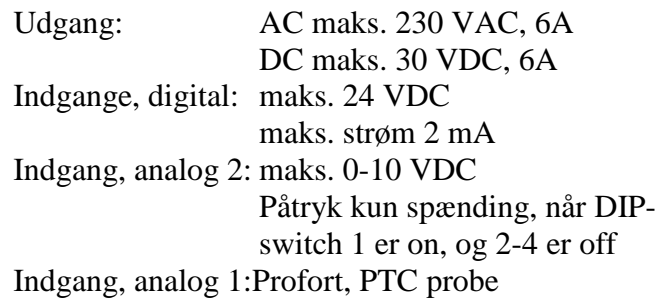

# www.profort.dk

### **OPSÆTNING – STYRING**

## **Opsætning på pc via pc'ens COM-port**

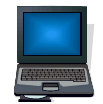

- 1. Forbind enheden til pc'ens COM-port med et RS-232-kabel eller USB-RS232-converter (converterens driver skal være installeret)
- 2. Installer Profort pc-program på en computer med Windows ved at downloade programmet fra www.profort.dk. Start programmet og indtast produktnøglen, der er angivet på siden.
- 3. Indtast nummeret på den COM-port, pc'en benytter
- 4. Udfyld resten af setup-programmet og slut af med at overføre informationerne til enheden

Yderligere hjælp: tryk F1 i programmet, se manualen på www.profort.dk

### **Opsætning via masterview**

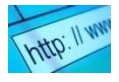

- 1. Åbn en browser på din PC , tablet eller smart phone.
- 2. Skriv www.masterview.dk og vælg 'setup' (eller login via www.profort.dk). Log ind på portalen eller opret dig som ny bruger. Der kan tilknyttes et ubegrænset antal enheder til hver bruger og flere brugere kan tilknytte de samme enheder.
- 3. Opret en ny enhed i listen og vælg multiGuard Technik IO som enhed. Når du trykker på GEM sender portalen en sms til enheden, der knytter den til Proforts server via GPRS/Internet på SIM-kortet. Enhedens BRUGERNAVN bliver dens telefonnr., (benyttes hvis man senere ønsker at styre enheden via Proforts app.) Al yderligere opsætning sendes herefter som data.
- 4. Udfyld de nødvendige oplysninger og tryk på 'send og gem'
- 5. Enheden er nu klar til drift.

## **Opsætning med sms**

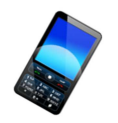

1234 = password,  $0 = \text{null}$ , mellemrum tæller som et tegn og er derfor vigtige

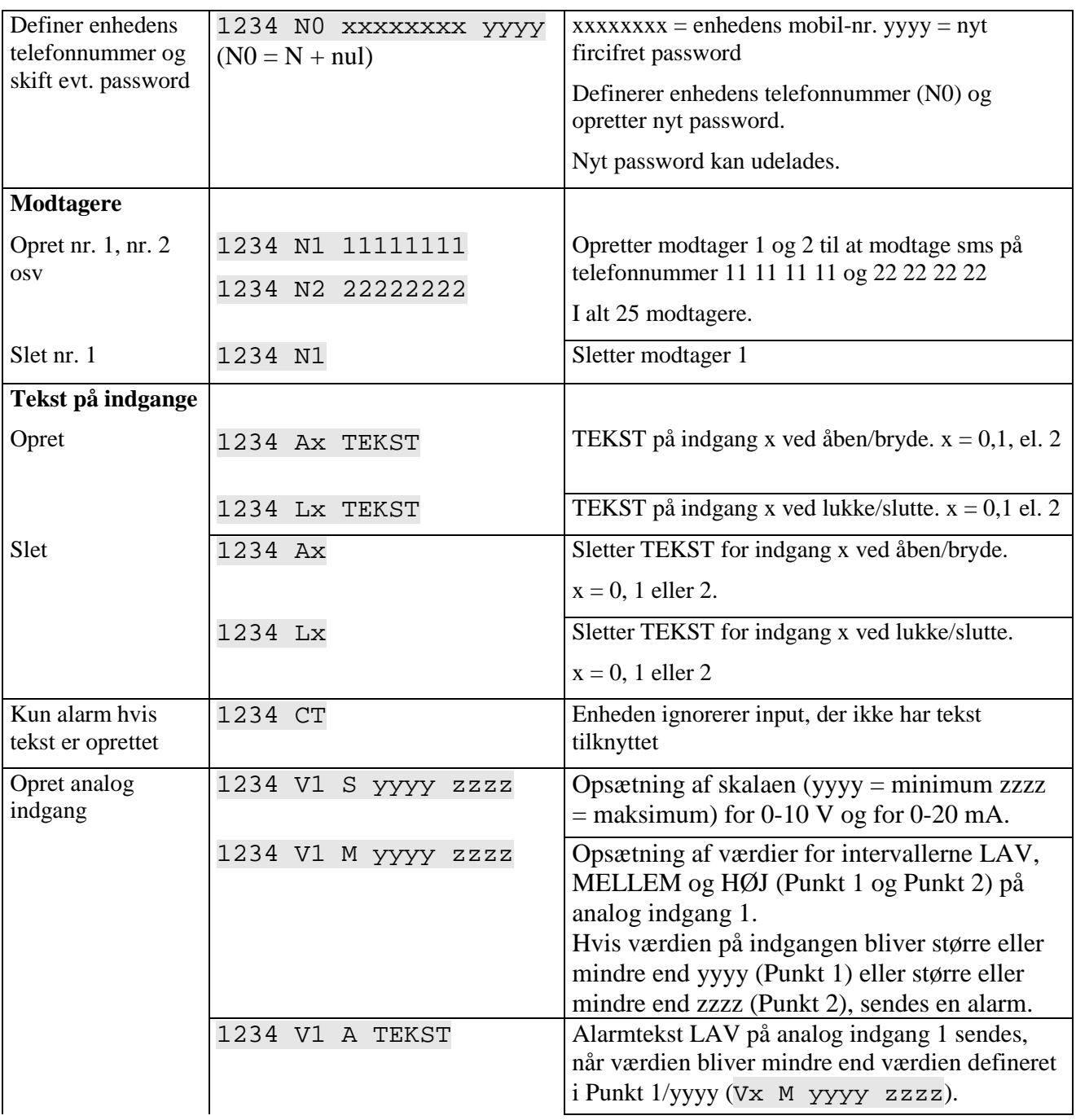

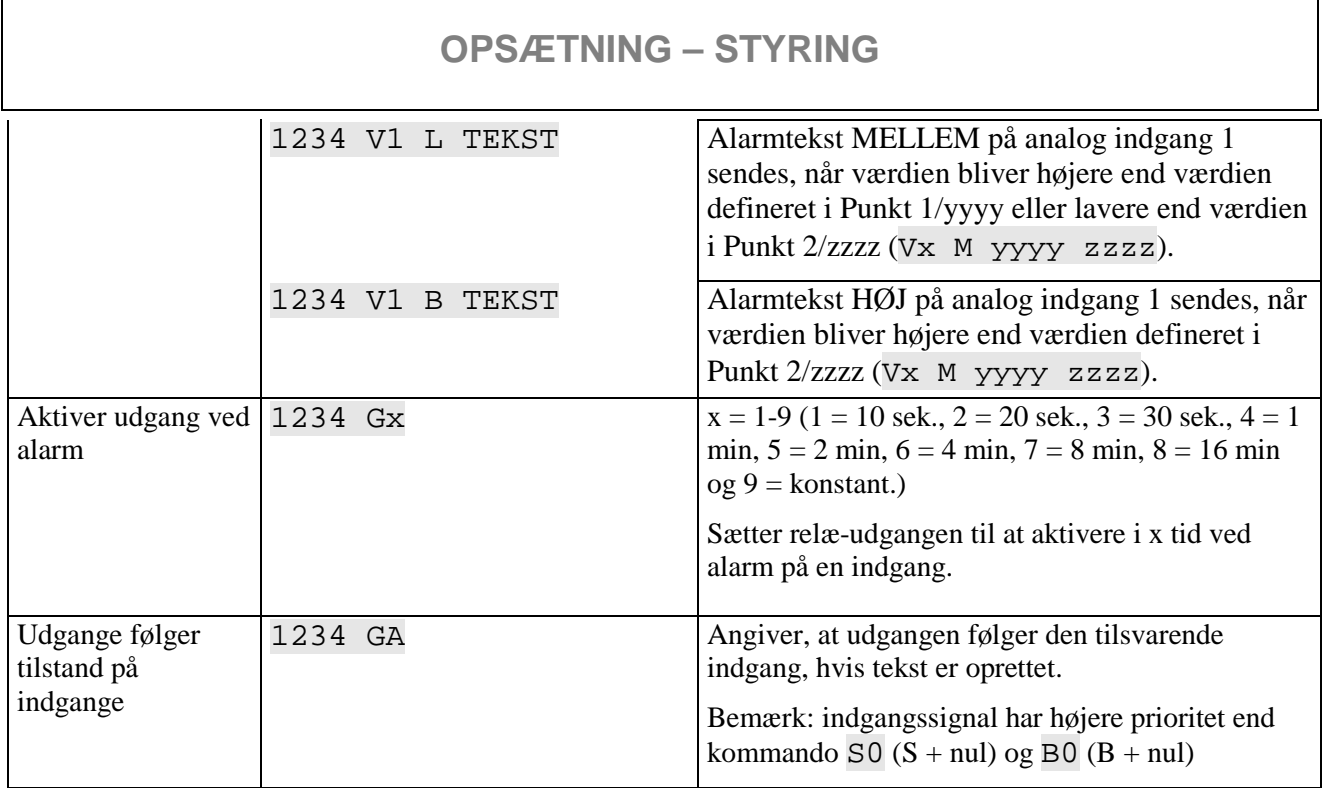

Yderligere hjælp: se manualen på www.profort.dk

### **Styring af relæ og funktioner med opkald fra telefon**

#### **Relæ:**

Ring til enheden. Tast 1234 (password), når forbindelsen er etableret, og afvent to 'bip'. Tast den ønskede kode og læg telefonrøret på.

Kodeeksempler:

 $*10$  (stjerne + 1 + nul) Bryder relæ-udgang  $*20$  (stjerne + 2 + nul) Slutter relæ-udgang

\*00 (stjerne + nul + nul) Pulser relæ-udgang i 10 sek.

#### **Makro:**

Ring til enheden. Når forbindelsen er etableret, tast den ønskede kode og læg telefonrøret på.

 $x (x = 0-9)$  for makro 0-9) Udfører makro x

### **STYRING**

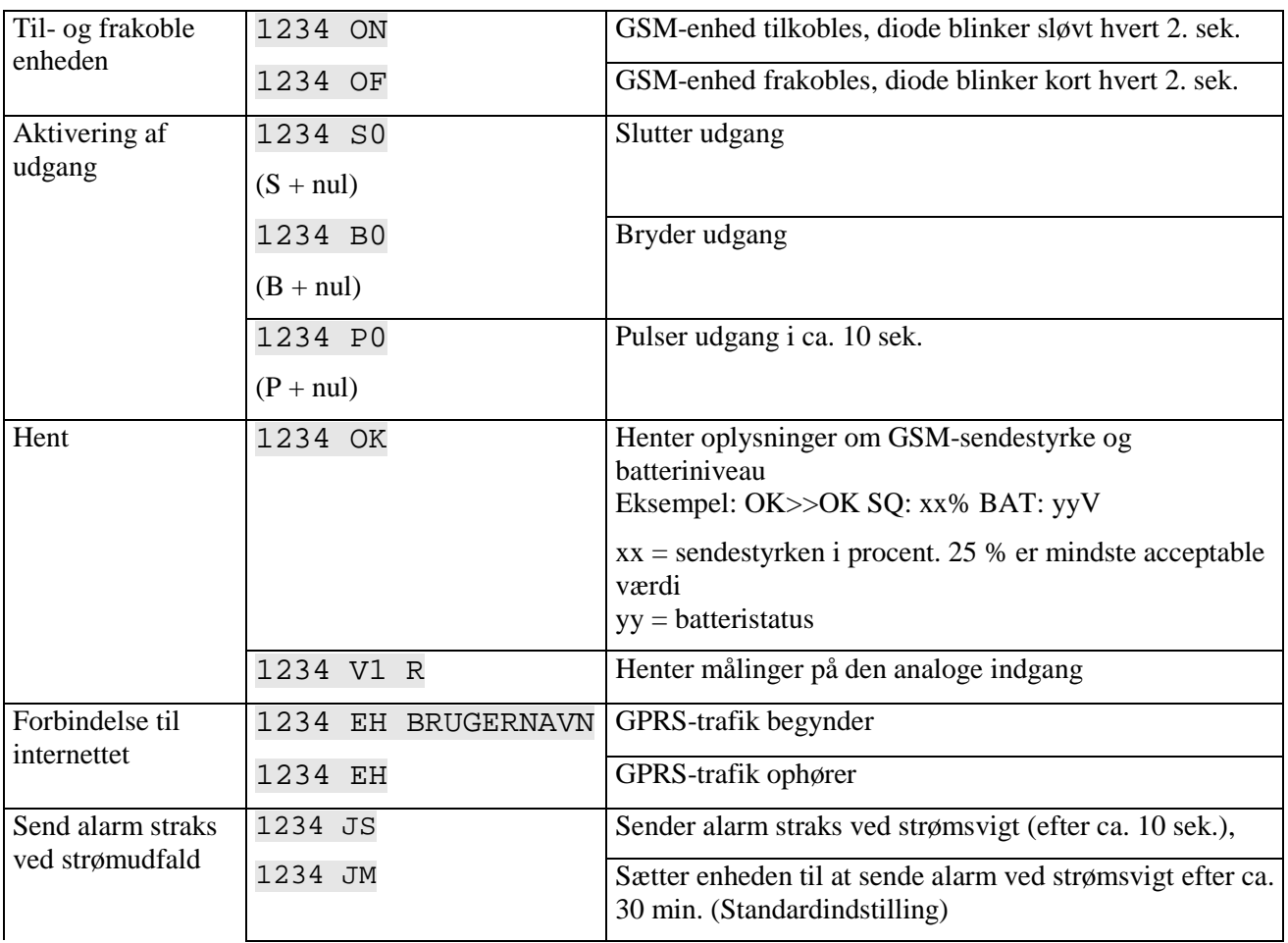

### **Styring med sms**

## **Øvrig styring**

Enheden kan desuden styres ved hjælp af pc-programmet, og alle funktioner kan kontrolleres direkte på internettet.

Nederst på printet er en knap med følgende 4 funktioner.

- 1. Holdes knap nede samtidig med, at forsyningen tilsluttes, høres et "bip" efter 7 sek. Herved sættes enhed til fabriksindstillinger.
- 2. Holdes knap nede i normaldrift, høres et "bip" efter 7 sek. Slippes knap umiddelbart herefter, udføres makro 1. Er der ikke gemt en funktion bag makro1, sker der ingenting.
- 3. Holdes knap fortsat nede efter 7 sek., vil der komme yderligere et "bip" efter 14 sek. Herved aktiveres sabotage.

Se mere i manualen eller log på til internethåndtering via www.profort.dk

### **Makro med kommando**

Saml en eller flere kommandoer i en "superkommando" kaldet en makro. Navngiv den og aktiver den med det valgte navn. Fungerer både med sms, ved hjælp af telefonopkald og DTMF-toner eller over internettet. Der kan oprettes 10 makroer.

En makro kan oprettes med kommandoer eller med infrarøde koder fra f.eks. en fjernbetjening.

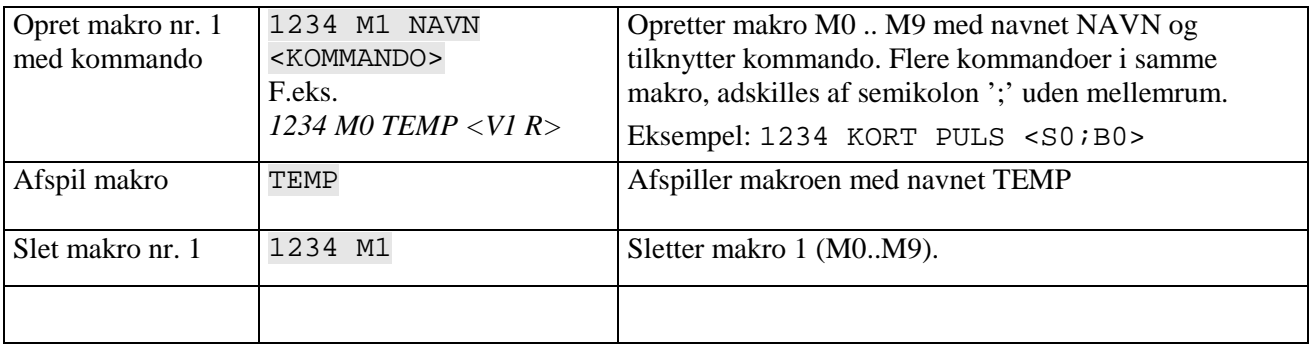

Yderligere hjælp: se manualen på cd'en eller på www.profort.dk

### **Tilknytning af temperaturprobe**

Enheden har indbygget stik (AUX) til montage af f.eks. temperaturprobe.

Den indbyggede switch skal stå i den side, der er angivet med °C/RH%, I²C (se figur på side 1) for at proben kan benyttes. For at proben kan måle fugt og temperatur, skal GSM-enheden sættes op. I vedlagte eksempel er der sat grænser ved 4°C og 30°C ved temperatur og ved 35% RH og 65% RH ved den relative fugt.

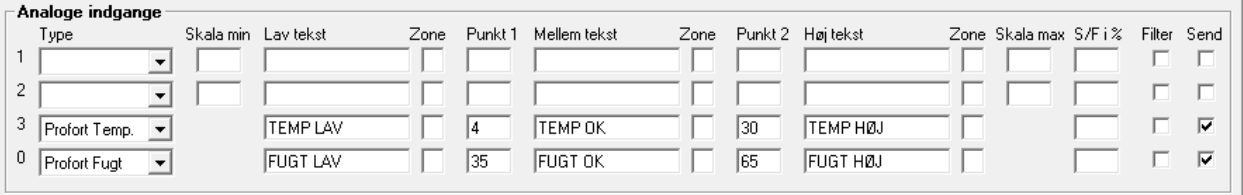

Yderligere hjælp: se manualen på **www.profort.dk** 

#### **Strømforsyning**

12-24V DC min 0,5 A (medleveret)

#### **Batteri**

3,6V genopladeligt li-ion-batteri (medleveret)

#### **Forbrug**

Ca. 25 mA i hvile (forsynet med 12VDC) 150 mA ved ladning med batteri 2 mA ved strømsvigt og forsyning med batteri

#### **Udgang**

Maks. 6 A ved 230V AC Maks. 6 A ved 35V DC

#### **Indgange, digital**

#### **Indgang, analog 1 (AN 1)**

Profort temperaturføler (Profort-nr. 007995)

#### **Indgang, analog 2 (AN 2)**

0-10V DC 0/4-20mA PT-100 Profort temperaturføler (Profort-nr. 007995)

#### **Puls- og minuttæller**

Maks. 10Hz. Maks. en mio. pulse eller minutter

#### **Dimension**

Designkasse, sort 130x85x24 mm, vægt: 125 g.

#### **Temperatur**

 $-20$  °C - +55 °C

#### **Antenne**

1 intern antenne til GSM-modem. Mulighed for ekstern antenne (Profort-nr. 369003)

#### **Proforts pc-program**

Kompatibel med alle versioner af Windows. Pc'en skal have en COM-port (RS232), der skal benyttes en USB-RS232-konverter eller forbindelse igennem internet via GRPS. NB! Produktnøgle og pc-programmet findes på www.profort.dk

Maks. 1V, 2 mA (GND) Indgang 0: desuden til-/frakobling (niveau/puls) Min. 18V max 30 V (24V DC) located the located method of the located multipler in the located multipler method in the located multipler in the located multipler method in the located multipler in the located multipler mult Indgang 2: desuden pulstæller

# www.profort.dk

### **ANDRE PRODUKTER I SERIEN**

#### **multiGuard DIN6 (Profort nr. 007930)**

- 2 relæudgange
- 4 digitale indgange
- 1 analog indgange
- 230V/12-24V strømforsyning
- 9V genopladeligt backup-batteri (tilkøb)
- Til DIN-skinne montage med seks moduler
- Modbus interface

#### **multiGuard Master RF (Profort nr. 004975)**

- 8 relæudgange
- 8 digitale indgange
- 4 analoge indgange
- Trådløst 868 MHz modtager
- 230V/12-24V strømforsyning
- 9V genopladeligt backup-batteri (tilkøb)
- Modbus interface
- IP-65 kasse
- Touch display til opsætning og programmering

#### **multiGuard Remote IO (Profort nr. 009320)**

- 1 relæudgang
- 2 sendere af infrarøde koder til styring af varmepumper
- 3 digitale indgange
- 1 indbygget temperatur- og fugtføler
- 1 optager til infrarøde koder
- 12V DC strømforsyning (inklusiv)
- 3,6V Li-ion backup-batteri (inklusiv)
- Designboks til vægmontering
- Stik til ekstern IR-sender

#### **IP-65-kasse til multiGuard DIN4/6/9-serien (Profort nr. 420205)**

- Vandtæt boks
- DIN-skinne til 4 og 9 moduler
- 3 PG-indgange

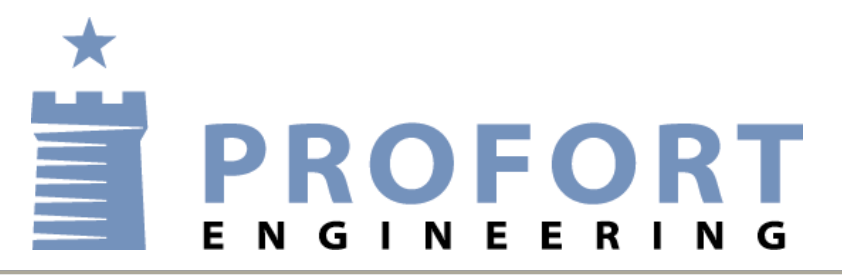

www.profort.dk

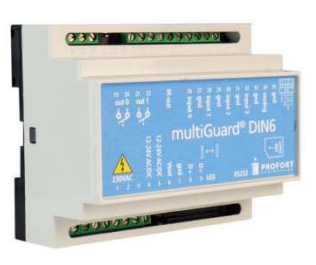

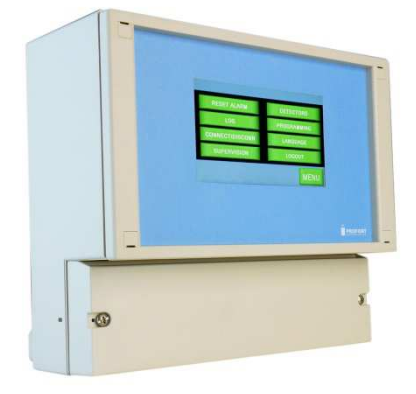

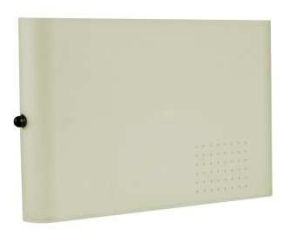

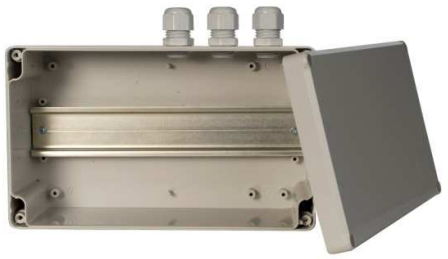